## **Installation**

You can download and install the Excel Import plugin on your computer through the **Resource/Plugin Manager** menu in MagicDraw.

To install Excel Import using Resource/Plugin Manager

1. Click **Help** > **Resource/Plugin Manager** on the MagicDraw main menu. The **Resource/Plugin Manager** dialog will open.

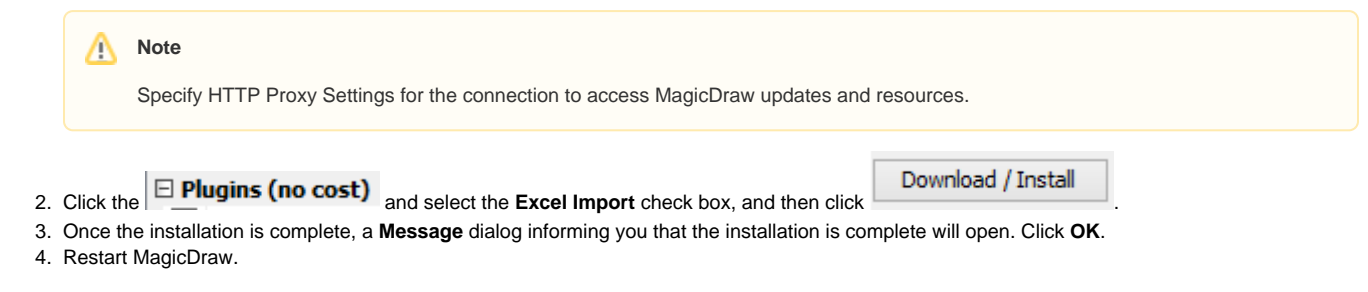

You need to restart MagicDraw upon installing the Excel Import plugin on your computer to allow MagicDraw to load the plugin correctly.

The Excel Import plugin comes bundled with a sample of **UML2.5 Meta Model with attributes**. You can see this sample after you have ⊗ downloaded the plugin and restarted your MagicDraw (**Help** > **Resource/Plugin Manager** > **Samples**).